# *[Desarrollo de software por el profesorado sin formación](https://core.ac.uk/display/196608705?utm_source=pdf&utm_medium=banner&utm_campaign=pdf-decoration-v1)  informática. (Linkway Live)*

José Clares López. Departamento de Didáctica y Organización Escolar y Métodos de Investigación y Diagnóstico en Educación. Facultad de Ciencias de la Educación. Universidad de Sevilla. *E-mail: jclares@cece.es*

#### *Resumen*

*Cada día se cuenta con más software educativo, pero no está específicamente creado para ser usado en el sistema educativo, por lo que no se adapta a sus necesidades, y mucho menos a la gran singularidad que se da en las situaciones didácticas. Los Sistemas de Autor vienen a proporcionar al profesorado una herramienta para poder diseñar su propio software sin necesidad de aprender a programar con complicados lenguajes. Aquí se hace una breve descripción de las posibilidades de uno de esos sistemas: Linkway Live. Éste posee la ventaja de trabajar en entorno MSDOS usando pocos recursos y a la vez es capaz de usar elementos multimedia.*

#### **Palabras Clave.**

Enseñanza asistida por computador. Sistemas de autor hipermedia. Multimedia. Profesorado. Software educativo. Linkwaylive.

### **1. El profesorado y el software.**

Ponerse a justificar hoy día la introducción del computador en el sistema educativo es un ejercicio, además de repetitivo, superfluo e innecesario. Habría que cerrar los ojos a la convivencia social para no ver que las computadoras están participando en todos los aspectos de la vida. Y las instituciones educativas poco a poco van introduciendo este medio tanto como instrumento como contenido de la educación.

Pero existe una evolución tal en los medios informáticos que una parte del profesorado se encuentra expectante para ver cuando se ralentiza esta incesante cascada de mejoras tanto en el *soft* (programas) como el *hard* (equipo), y así, aplazan su entrada en el mundo informático para que lo evitar que se quede obsoleto a corto plazo.

Una vez que el profesorado ha dado el paso de introducir la informática en su aula, o en su centro, y que ésta empiece a formar parte de la vida académica, empieza a darse cuenta de que para usar el medio le hace falta programas. Tanto para el uso del computador como objeto de estudio, convirtiéndose en un contenido más, como en una herramienta de cálculo y procesamiento, como en un recurso didáctico para otras áreas del conocimiento. (MURADO, 1995).

Entonces puede plantearse la necesidad de hacer sus propios programas. Pero... ¿Por qué hacer nuestro propio soltware, si hay mucho en el mercado y con muchos medios. ¿Por qué enfrentarse a la ardua tarea de aprender un lenguaje de programación si hay profesionales que se dedican a ello?.

Para el profesorado lo útil es lo que le sirve. ¿A qué profesor o profesora le satisface el 100 % de los libros de texto de su alumnado hechos por grandes editoriales?. ¿Quién no ha preparado fichas y documentos para ellos?. (CARAVANTES, 1996). ¿Tienen en

cuenta las editoriales las diferencias individuales, los contextos, las culturas, las dificultades, etc. que se producen en cada acto didáctico.?

Los programas, de los que pueden disponer libremente, (*freeware*), no le convencen del todo, y los comerciales, además de ser caros, cuando los conoce a fondo no satisfacen realmente sus expectativas. El mercado educativo es el que guía los desarrollos, siendo a menudo repetitivo en temas y destrezas de gran atractivo audiovisual pero están más orientados a "*deslumbrar"* al padre o madre que quiere adquirir algo "*educativo*" para su hijo o hija que para convertirse en una herramienta útil para el trabajo diario con los alumnos en el aula.

#### **2. Lenguajes y Sistemas de Autor.**

Es entonces cuando se plantea la posibilidad de crear sus propios programas, enfrentándose a la dificultad de aprender a programar. Para ello, se han creado los *Lenguajes de Autor* y los *Sistemas de Autor* (VALDÉS y otros.1996).

Un *Lenguaje de Autor*, (VÁZQUEZ, 1995) es un conjunto de palabras primitivas fáciles de usar que permiten escribir programas instructivos, mientras que un *Sistema de Autor*, es un programa o conjunto de ellos que permiten al profesorado crear una lección del curriculum sin necesidad de saber programar en un lenguaje conceptual. Los *Lenguajes de Autor* tienen el inconveniente de que, aunque su terminología es más asequible, hay que realizar líneas de programación, lo que los hace tan complejos como los demás, y requieren el mismo tiempo de aprendizaje que cualquier otro lenguaje (FERNÁNDEZ-VALMAYOR y otros, 1991).

Para RUIZ y otros, 1996, los *Sistemas de Autor* se diseñan para facilitar que el profesorado autor pueda crear *software* educativo sin necesidad de programar en el sentido clásico del término y tienen las ventajas adicionales de que reducen el tiempo de desarrollo informático, facilitan la transportabilidad de un equipo a otro, es decir, que el sistema puede generar ejecutables para diferentes entornos informáticos.

Los primeros *Sistemas de Autor*, aparecieron en los años setenta (FERNÁNDEZ-VALMAYOR y otros. 1991), (VALDÉS y otros, 1996). Entre los que se encuentran *Vault,*(Versatile Authoring Language for Teacher) *, Ticcit* y otros desarrollados para *Plato*. Posteriormente hicieron su aparición otros diseñados para las microcomputadoras como fueron el *Tencore, Mentor, Microtext, Sam, Topclass o Siete.*

Actualmente, las herramientas de desarrollo más usadas son *Hypercad* para el entorno Macintosh y *Neobook* y *Linkway* para entorno PC. *Tencore Producer, Tencore Las, Toolbooks* y *Authorware.* (CARAVANTES, 1996).

Vamos a centrarnos en dos programas, *Neobook y Linkway,* por las siguientes razones: A) Los dos requieren una muy pequeña inversión. Incluso *Neobook*, tiene una versión *shareware.* B) Trabajan en entornos de *MSDOS*, con lo que pueden trabajar en computadores que incluso no dispongan de entorno *Windows*. (Cosa que ocurre con frecuencia en las instituciones educativas que tienen máquinas antiguas y no tienen la posibilidad de actualizarlas). C) No requieren un *hardware* de última generación. Pueden funcionar en, prácticamente, todos los modos gráficos que se utilizan y se han utilizado, por lo que se pueden adaptar a las condiciones de la tarjeta gráfica de la computadora. D) Utilizan pocos recursos en su funcionamiento, como puede ser la memoria RAM y espacio de almacenamiento en el *disco duro*. E) Pueden funcionar en un entorno superior al que fueron creados como cualquier otra aplicación. F) Tienen funciones multimedia para los equipos que puedan desarrollarlas.

Por lo que se refiere a *Neobook*, posee la gran ventaja de ser muy intuitivo y manejarse con facilidad y rapidez, además de ofrecer unas terminaciones profesionales. Sin embargo tiene el inconveniente de que no permite la interactividad del que lo usa,

concretamente, que no recibe respuestas del teclado, aspecto fundamental en el diseño del *solfware* educativo (GARRIDO, 1991). Además tampoco dispone de la llamada *programación de guiones*, que permite desarrollar funciones que el propio programa no dispone. Por contra *Linkway*, mediante *Scripts*, puede introducir pequeños programas, si se desea, para completar las tareas de que dispone, además de permitir la entrada de datos (*input*) desde el teclado.

Por ello, *Neobook*, estaría indicado para realizar programas de exposición de información gráfica, textual, sonora o animada, donde el usuario o usuaria, sólo tenga que elegir la ruta informativa que desee, *Linkway*, además permite tener varias opciones de protección del programa para que pueda ser utilizado en diferentes niveles.

## **3. El Sistema de Autor Linkway Live.**

Por todo lo anteriormente expuesto nos vamos a centrar en *Linkway* intentando poner de manifiesto aspectos de su funcionamiento que lo hacen interesante para que lo use el profesorado que está ajeno a la informática en sus aspectos de programación.

 Antes de nada habrá que resaltar que *Linkway* tiene una versión superior que puede funcionar en entornos *Windows*. Se trata de *Superlink*, que requiere, obviamente, mejores máquinas para su funcionamiento. *Superlink* permite la conversión de los programas creados en una versión anterior para su uso, *Linkway Live*, que es la última versión de *Linkway* para entornos *Msdos*, funciona como un libro, denominado *Folder*, que en su interior tiene páginas que coinciden con cada pantalla y a ellas se pueden enlazar (*link*) de la forma que estimemos oportuna. Se puede enlazar de la primera a la última, al revés, saltar de una a otra sin ningún orden e incluso enlazar con otras carpetas.

De las páginas, hay que reseñar la *página base*, es la que está al principio de las *carpetas* y en ella se pueden colocar todos los *objetos* que se tengan que deban estar en todas las *páginas,* con el consiguiente ahorro de espacio. En el resto de las páginas se ponen los objetos que se necesiten específicamente en cada página.

Su funcionamiento es similar al de un *hipertexto,* que lo podríamos definir como una colección de fragmentos de texto, que están entrelazados de forma no secuencial. (RUIZ y otros. 1996).

#### **4. Niveles de Acceso.**

Es importante destacar esta característica de *Linkway Live* porque nos va a permitir diferentes grados de *interacción* del alumno con el programa. Siendo la *interactividad* un elemento muy importante a tener en cuenta a la hora de evaluar el *software educativo* (GARRIDO, 1991). Estos grados van a ir desde sólo la lectura de las páginas, hasta la modificación del formato de las mismas. Los *niveles de acceso* son los siguientes:

*Leer* (Read). Se puede ver el contenido de la *carpeta* y moverse por las páginas. No se puede añadir, borrar o cambiar nada en la misma.

*Actualizar* (Update). Es posible introducir información como nombres o respuestas a preguntas, en campos o ventanas de texto. Pero no se puede añadir información fuera de esos campos. Así como tampoco borrar páginas.

*Insertar* (Insert). Podemos actualizar objetos de campos e insertar nuevas páginas. Pero no se pueden insertar objetos individualmente.

*Borrar* (Delete). Está permitido actualizar información y añadir o borrar páginas.

*Formatear* (Format). Se puede crear y actualizar carpetas. Además de insertar, borrar y cambiar objetos y páginas. También se permite escribir *script* (guiones) y documentos dentro de *LinkWay Live.*

Siempre, para acceder a estos niveles, o cambiarlos, pide una palabra clave (*password*) que la elige el creador de la aplicación.

## **5. Objetos de Linkway Live.**

Podemos decir que los *objetos* son las unidades de las que están constituidas las páginas. Entre los éstos podemos encontrar los siguientes:

- *Imágenes o dibujos* (Pictures). Se puede colocar en toda la pantalla o en la parte que especifiquemos.
- *Campos de Texto* (Field). Es un área donde se puede escribir con textos en diferentes colores y tipos de letra (*fonts).* Se puede marcar una palabra o grupo de ellas, al igual que cualquier zona de la *página*, para que al chasquear sobre ella con el ratón, *enlace* con otra página, otra *carpeta* u otro programa.

*Botones*. (Button). Que pueden ser de diferentes tipos:

\* Ir a ... (*Go to...*). Nos podemos mover por las diferentes páginas del la carpeta. Tiene opciones para ir a la *página base*, la *primera*, la *última*, la *siguiente* o la *anterior*.

\* Enlazar (*Link*). Con esta función podemos enlazar con otras páginas de la misma carpeta o con otras carpetas.

\* Buscar (*Find*). Se enlaza con otras páginas o carpetas que tengan una *cadena de caracteres* determinada (texto y/o números).

\* Texto desplegable (*Text pop-up*). Hace que aparezca temporalmente un texto en la pantalla.

\* Imagen desplegable (*Picture pop-up*). Aparece una imagen en el lugar predeterminado al posicionar el ratón sobre ella.

\* Guión (*Script*). Este elemento nos permite introducir líneas de programación para realizar aplicaciones que el programa no incorpora.

\* Documento (*Document*). Llama al editor *LwEdit* y permite editar un documento ya creado o uno nuevo.

\* Referencia (*Reference*). Hace que aparezca en pantalla el texto de un documento en una ventana desplegable.

*Listado* (List). Aparece una ventana de textos desplegables (*Text Pop-up*) en los que se puede seleccionar un texto resaltado, y enlazar con cualquier página o programa previamente establecido a modo de *hipertexto*.

*Multimedia* (Media). Tiene funciones multimedia como *audio digital* (donde se puede reproducir o grabar ficheros de sonido), *videodisk, CD audio* (reprodución de CD musicales) *, animaciones*.

## **6. Programas Auxiliares.**

Para darle al programa autonomía, se le ha dotado también de herramientas auxiliares. Éstas se pueden utilizar tanto desde fuera del programa, es decir sin necesidad de que esté activado, como cuando estemos dentro de él. Una es *LwEdit*, que es un procesador de texto sencillo, que aunque no es tan completo como uno de última generación, tiene la ventaja, además de la plena compatibilidad con el sistema, del poco espacio de disco que ocupa. De todas formas, si queremos, se puede usar cualquier editor para componer nuestros archivos de texto. Sólo debemos de tener la precaución de *guardarlos* en formato *ASCII.*

Otra herramienta auxiliar es el *LwPaint*, que es un programa de dibujo, bastante intuitivo y que dispone de un paquete de opciones y funciones suficientes para poder realizar y retocar las imágenes o fondos que utilicemos en nuestras aplicaciones.

Por último, nombraremos la aplicación *LwCaptur*, que nos sirve para *capturar*  pantallas que nos interese usar, bien en su totalidad o una parte de ellas.

## **7. Conclusiones.**

Podemos concluir que *LinkWay Live*, es una útil herramienta para el profesorado, que esté interesado en crear aplicaciones de tipo hipertexto, con la opción de utilizar elementos multimedia, disponiendo de ciertos niveles en los que el usuario puede manipular e interactuar con la información que se presenta. Con la ventaja de poder usar el *software* creado en computadores con pocas prestaciones y dar así aplicabilidad al *hardware* disponible.

## **8. Bibliografía.**

- Caravantes, J. Enrique. (1996). Las herramientas de Autor en la producción de software educativo. IV Jornadas de Software Educativo. Centro de Profesores. Granada.
- Fernández, Manuel; De La Villa, A.; Fernández, Mª . M.; Alonso, D. J.; Gallego, D. J. (1995). Hipertexto en la enseñanza de las matemáticas. Diseño, desarrollo y evaluación de una experiencia docente. ADIE. Asociación para el Desarrollo de la Informática Educativa. Nº 4. Año 3. Vol 1. Mayo. Pp. 38-45.
- Fernández-Valmayor Crespo, Alfredo; Fernández Chamizo, Carmen; Vaquero Sánchez, Antonio. (1991). Panorama de la informática educativa: de los métodos conductistas a lsa teorías cognitivas. Boletín de Nuevas Tecnologías Educativas y Recursos Didácticos. Nº 5. Octubre.
- \* http://www.alchemediainc.com/
- Garrido Romero, José Mª . (1991). Diseño y creación de software educativo. Infodidac. nº 14-15. Pg. 31-34.
- IBM LinkWay Live.(1992). Reference Guide. Version 1.0. First Edition. May.
- IBM LinkWay Live. (1992). Installation and Learning Guide. Version 1.0. First Edition. May.
- Murado, Susana. (1995). La formación en informática de los educadores. ADIE, Asocioación para el Desarrollo de la Informática Educativa.. Nº 4. Año 3. Vol 1. Mayo. Pp. 27-35
- Ruíz, Francisco; Ortega, Manuel; Bravo, José; Prieto, Manuel. (1996). Nuevas Herramientas Tecnológicas para la realización de cursos por computador. ADIE, Asocioación para el Desarrollo de la Informática Educativa.. Nº 5. Marzo.
- Valdés, María A.; MENÉNDEZ,Luis M.; VALDÉS, Victor G.; VALDÉS, Mª D. (1996). Caracterización de los sistemas autorales en la enseñanza asistida por computador. ADIE. Asociación para el Desarrollo de la Informática Educativa. Nº 6. Diciembre. Pp.30-35.
- Váquez, Andrés. (1995).La utilización de Sistemas de Autor en la enseñanza asistidia por computadora. Diseño y modelos. Informática Educativa: Realidad y Futuro. Ediciones de la Univesidad de Castilla La Mancha.

#### (\*) Formación / información del Sistema de Autor Linkway.

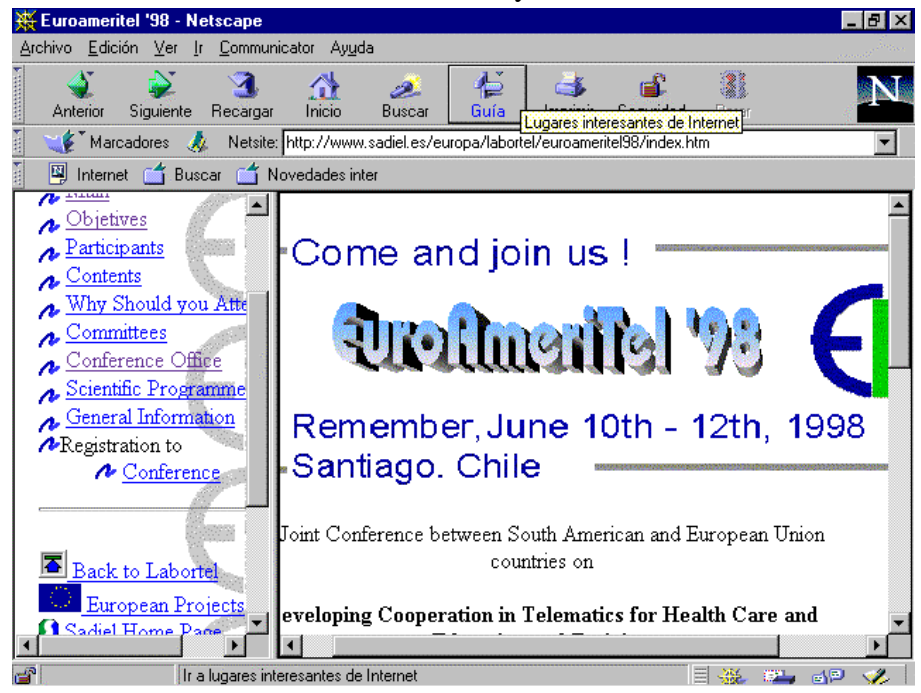